#### FastView32 With Keygen Free Download For PC

# **Download**

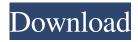

### FastView32 Full Version [Mac/Win]

🛚 Open your file with the image you want to edit. (jpeg, jpg, bmp, gif, etc...) 🖺 Open the File/Open menu 🖺 Click on the folder or file that you want to load [2] Click on the file that you want to load [2] A window will pop up showing you the image you have opened 2 Select a new background color for the image (clicking the image will change the background color/image of FastView32 Cracked Version). 2 Save (CTRL + S or just click on the file) 2 This will create a new file. Note: You can right click on the folder that has the image you want to view and select "Open with FastView32" to open the image with FastView32. Double click on the file to open it with the default viewer. 2 You can click on a file to "double click" to open it in FastView32. Scroll Bars will be available when viewing large files. You can change the background color/image of FastView32 to test how images look on different page backgrounds (for Transparent Images). 2 You can copy/cut/paste your image anywhere on your computer. (clicking an image will place the image on your clipboard and you can then paste it anywhere on your computer) [] When an image is open in FastView32, you can drag/drop it to another window on your computer (or even another folder) and it will be placed there. 2 You can view hidden files and folders. 2 You can open the Open/Close menu and choose what you want to see on your desktop/taskbar ? You can type in the name of the file you want to load in the "File/Open" menu. (you can use wild cards as well) 🛚 You can open the file/folder that you want to load from the Open/Open folder/Open from network/Open recent files/Open URL (if you have the correct app to open a URL) menu. 2 You can go to the "Favorites" menu and add your own favorite links/files that you want to be available to open on startup. (if you want to have files/folders open automatically). 2 You can

FastView32 Crack+ Free License Key Download For Windows

When you are using a mouse, you have to constantly keep on pressing the left-mouse button and dragging the mouse to move the image from one spot to another (or scrolling up and down to move to new parts of the image). This can be really frustrating if you want to quickly see the image but the mouse has no feedback (no "clicking"). For this reason, FastView32 provides a way to activate the image in some basic colors/patterns. This makes it much easier for you to move the image around the screen without having to hold down the mouse button and physically drag it to your desired position. With the keyboard, you can navigate through the image much faster and more easily. The FastView32 application has two modes, Display Mode and Edit Mode. To switch between the two, simply click on the "Edit Image" button on the FastView32 main window. The buttons on the main window correspond to the Display Mode. Press the corresponding button on the FastView32 main window to activate the Display Mode (on the main window): 🛮 Left mouse button: Select and Move 🖺 Right mouse button: Toggle 🗓 1-2 keys: Select 🖺 Shift key: Undo ? Ctrl key: Redo Here is how it works: When you move the cursor over the image, the cursor will turn into a crosshair. After you click on the image and drag the image to the desired position, the crosshair will automatically return to its original position. When you press the right mouse button, the image will change colors. Depending on the position of the right mouse button, it will change the color of either the image background or the image. To switch between these two colors, simply move the right mouse button around. The "1-2 keys" (left mouse button + up arrow or down arrow) enables you to quickly select the area you want to move around. To toggle the background color of the image, press the left mouse button over the image and move the mouse from a color to another. The background color of the image changes depending on which color you press. To move a specific part of the image (like a hand, eye, or a part of a face), press the left mouse button in that specific area and move the mouse to a desired position. When you click on the "Edit Image" button, you will be taken to the Edit Mode. There is one extra button on this window 77a5ca646e

#### FastView32 Crack+ [Updated] 2022

The FastView32 is an application for displaying images quickly. Use the tools on the "File menu" to drag and drop pictures onto FastView32. The 'Save as' option will change the Picture Folder to the Root of your hard disk. "FastView32" is a'minimalistic' application with 5 built in features: - You can change the background color/image of FastView32 to test how your images look on different backgrounds. - The background can be tiled (repeat the background image on all the borders of your picture) - You can use mouse commands to scroll the picture (click & hold to scroll in the image) - You can zoom in/out of the image (you can still see small details of the image) - You can use a keypad to zoom in and out of the image (you can still see small details of the image) New for v1.03 - added a background selector (via hotkey) for the 5 supported formats New for v1.03 - Support for the ico (.ICO) file format This is an icon that is usually used for some applications like WinAmp or Photoshop. The "ico" file format is not a commonly used format. 1) The program will automatically create an.ico file if it does not exist. 2) You can create a.ico file by double clicking on an image or any file. Note: The "ico" file format has a header and footer. The header is the first 16 bytes of the file (also called a magic number) and the footer is the last 16 bytes of the file. The.ICO format is documented by Microsoft and is described here: To save an image as.ico, add a -ico option to the Save As Window or open the file in a text editor that supports the ICO file format and replace the header and footer with the correct values. Those values are 16 bytes (hex) and are given here: 0 = 1 = 4 = 7 = C = E = 5 = B = 6 = 3 = F = 7 = 9 = F = 16 If you see any other values for the header and footer, you have a problem. Instructions: - Press the [Ctrl] + [C] (Command on

#### What's New in the FastView32?

FastView32 is a fast screen viewer for images and most image formats. You can use FastView32 as a "large image viewer" for all images in email and image attachments. Supported formats: GIF (animated), JPG, BMP, and HTML. With FastView32, you can: \( \textstyle \textstyle \te

## **System Requirements:**

NVIDIA GeForce GTX 660 or higher, AMD Radeon HD 7850 or higher, Intel Core i3-4000 or higher, Intel Pentium G5400 or higher OS: Windows 7 or 8.1 Language: English, French, Italian, German, Spanish, Portuguese, Russian, Polish Size: 98MB Reviews: 25 Average Users Rating 1.0 - 5.0: Not Recommended 1.0 - 9.0: Good: 3.9 Stars Best Minesweeper games Biggest challenge in

https://louistomlinsonfrance.com/wp-content/uploads/2022/06/HBO Folder Icon Pack.pdf

https://cefcredit.com/wp-content/uploads/2022/06/Neroma Removal Tool.pdf

https://liquidonetransfer.com/wp-content/uploads/2022/06/Enable the Old Volume Control in Windows 10.pdf

https://midirectorionica.com/wp-content/uploads/2022/06/SRTEd.pdf

https://h-stop.com/wp-content/uploads/2022/06/vasmir.pdf

https://www.dernieredispo.com/wp-content/uploads/2022/06/elivinc.pdf

https://www.macroalgae.org/portal/checklists/checklist.php?clid=7641

http://www.covenantmiami.org/wp-content/uploads/2022/06/cahllaur.pdf

https://expertosbotox.com/wp-content/uploads/2022/06/UsabilityExpo.pdf

https://urbanpick.biz/wp-content/uploads/2022/06/ilvnvesh.pdf